**УТВЕРЖДАЮ** Генеральный директор **COO KKMA**» **A OTBETOTA В.Н. Викулин HALOCIADO** 2016 г. "Координационно-<br>информационное L.P. å агентство"  $\mathcal{P}_O$ MOCKBA

Инструкция

## Контрольно-проверочная аппаратура КПА-РСБН для имитации радиосигналов ближней навигации и посадки

«КПА-РСБН автоматизированные»

## МЕТОДИКА ПОВЕРКИ

БКИВ.411734.006 МП

 $10.64650 - 16$ 

# СОДЕРЖАНИЕ

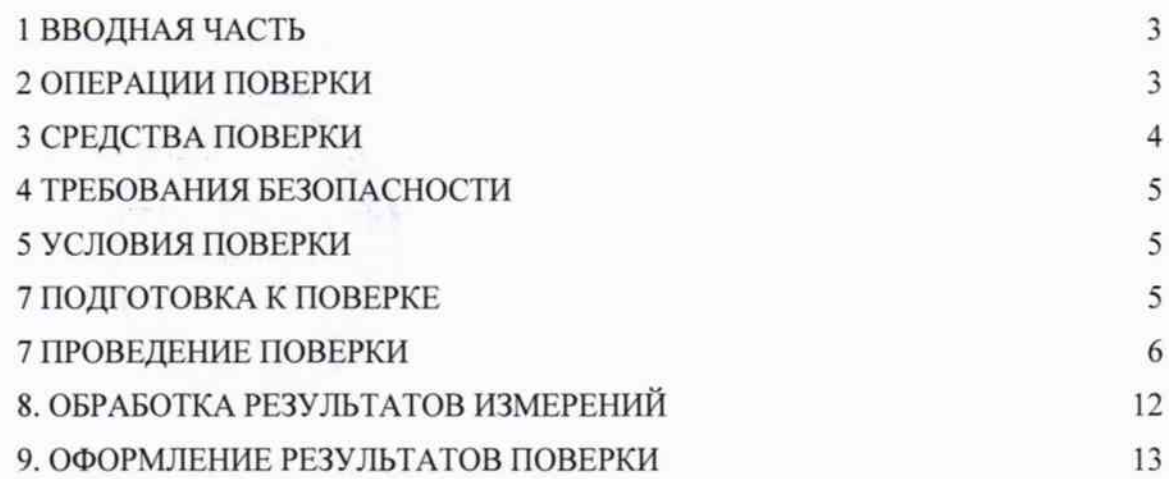

 $\boldsymbol{\kappa}$ 

#### 4 ТРЕБОВАНИЯ БЕЗОПАСНОСТИ

4.1 При проведении поверки необходимо соблюдать требования техники предусмотренные «Правилами безопасности. технической эксплуатации электроустановок потребителей» и «ПОТ Р М-016-2001. РД 153-34.0-03.150-00. Межотраслевыми Правилами по охране труда (Правила безопасности) при эксплуатации электроустановок». ГОСТ 12.2.007.0-75, ГОСТ Р 12.1.019-2009, ГОСТ 12.2.091-2002 и требования безопасности, указанные в технической документации на применяемые средства поверки и вспомогательное оборудование.

4.2 Поверка КПА-РСБН должна осуществляться лицами не моложе 18 лет, изучившими эксплуатационную документацию.

4.3 К поверке допускаются лица, освоившие работу с изделием и используемыми эталонами, изучивших настоящую методику, аттестованных в соответствии с ПР 50.2.012 «ГСИ. Порядок аттестации поверителей средств измерений» и имеющих достаточную квалификацию для выбора соответствующих эталонов (раздел 3 настоящей методики).

4.4 Лица, участвующие в поверке КПА-РСБН должны пройти обучение и аттестацию по технике безопасности и производственной санитарии при работе в условиях ее размещения.

#### 5 УСЛОВИЯ ПОВЕРКИ

5.1 Поверка проводится при следующих условиях окружающей среды (если не указано особо):

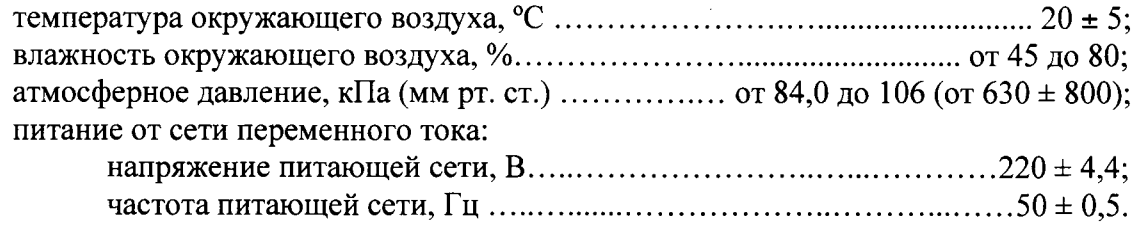

#### 6 ПОДГОТОВКА К ПОВЕРКЕ

6.1 Поверитель должен изучить техническое описание и инструкцию по эксплуатации КПА-РСБН и используемых средств поверки.

6.2 Перед проведением поверки необходимо:

- провести внешний осмотр КПА-РСБН, убедиться в отсутствии механических повреждений и неисправностей;

- проверить комплектность поверяемого КПА-РСБН для проведения поверки (наличие шнуров питания, измерительных шнуров и пр.);

- проверить комплектность рекомендованных (или аналогичных им) средств поверки, заземлить (если это необходимо) средства поверки и включить питание заблаговременно перед очередной операцией поверки (в соответствии с временем установления рабочего режима, указанным в технической документации).

#### 7 ПРОВЕДЕНИЕ ПОВЕРКИ

## 7.1 ВНЕШНИЙ ОСМОТР

При проведении внешнего осмотра убедиться:

в отсутствии видимых механических повреждений на моноблоке и соединительных кабелях КПА-РСБН:

- выключатели на лицевой панели моноблока должны находиться в положении «Выкл»:

- силовой кабель КПА-РСБН отключен от сети питания;

- в целости электромонтажей и электрических соединений;

- в исправности заземления;

- в соответствии температуры и влажности воздуха в помещении предъявляемым требованиям;

- в устранении всех неисправностей и недостатков в работе КПА-РСБН, если таковые были обнаружены ранее.

КПА-РСБН, имеющие дефекты (механические повреждения), бракуются и направляются в ремонт.

### 7.2 ОПРЕДЕЛЕНИЕ МЕТРОЛОГИЧЕСКИХ ХАРАКТЕРИСТИК

Определение МХ ИК КПА-РСБН проводить на первом этапе путём поверки ИК 1-го типа и ИК 2-го типа методом прямого сличения результатов с помощью внешних средств поверки. Поверке подлежат ИК согласно пп. 7.2.1, 7.2.2 настоящей методики.

Вторым этапом проводится самотестирование КПА-РСБН согласно п. 7.2.3 настоящей методики. Самотестирование КПА-РСБН включает в себя проверку годности (годен/не годен) трактов подсистем, построенных на основе ИК КПА-РСБН.

7.2.1. Определение МХ ИК воспроизведения ВЧ сигналов 1-ого типа:

- включить КПА-РСБН согласно руководства по эксплуатации КПА-РСБН;

- войти в программу управления системой согласно руководства по эксплуатации КПА-РСБН.

Для запуска программы ProTest можно использовать ярлык программы ProTest на рабочем столе или использовать путь: меню Пуск\Программы\ProTest\ProTest.exe. На экране появится следующее окно авторизации оператора, рисунке 1:

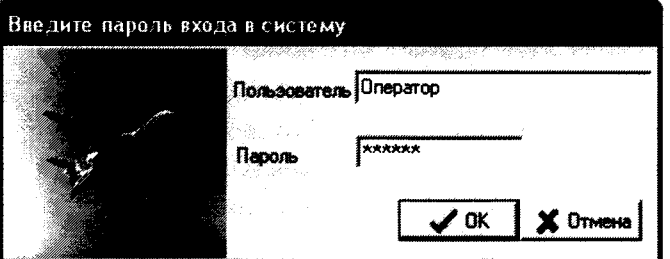

Рисунок 1 - Окно авторизации оператора

Далее, в появившемся окне программы ProTest необходимо выбрать меню «Тестирование устройств», указанное красным контуром на рисунке 2:

1.1 Настоящая методика распространяется на КПА-РСБН автоматизированные (далее – КПА-РСБН) и устанавливает порядок проведения первичной и периодической поверок.

1.2 Цель поверки - определение соответствия метрологических характеристик (МХ) измерительных каналов (ИК) изделий характеристикам, заявленным в ее нормативно-технической документации (НТД).

1.3 Интервал между поверками - 2 года.

## 2 ОПЕРАЦИИ ПОВЕРКИ

2.1 При проведении поверки должны выполняться операции, указанные в таблице 1. Таблица 1

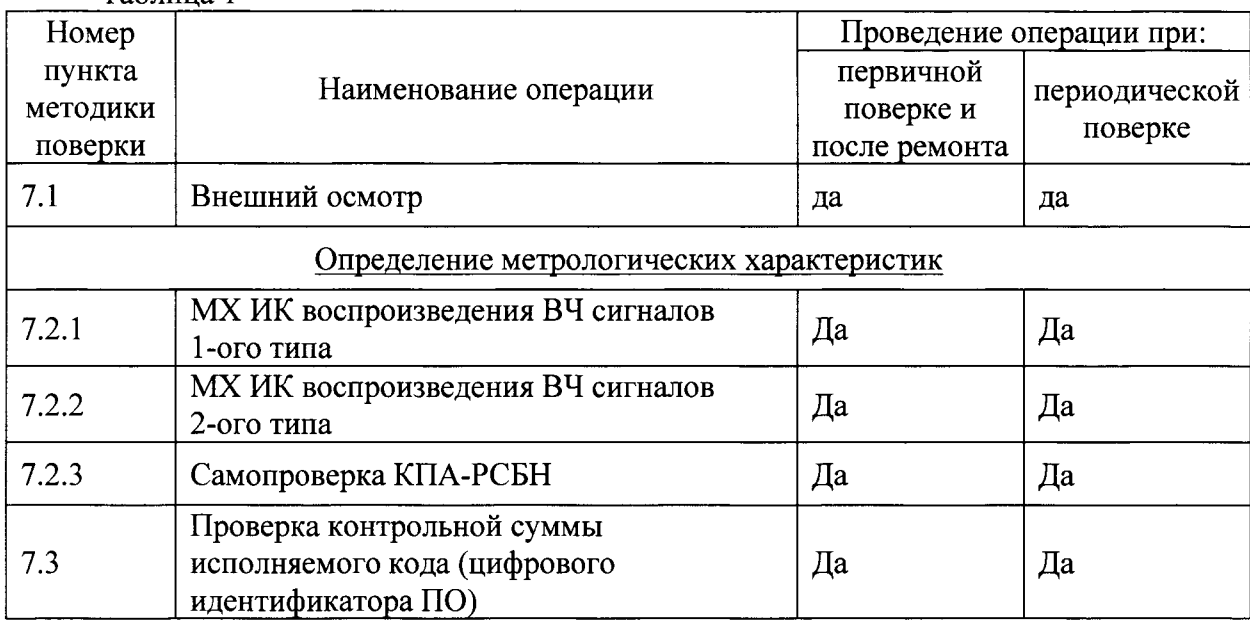

### 3 СРЕДСТВА ПОВЕРКИ

3.1 При проведении поверки используются основные и вспомогательные средства измерений (СИ), приведенные в таблице 2

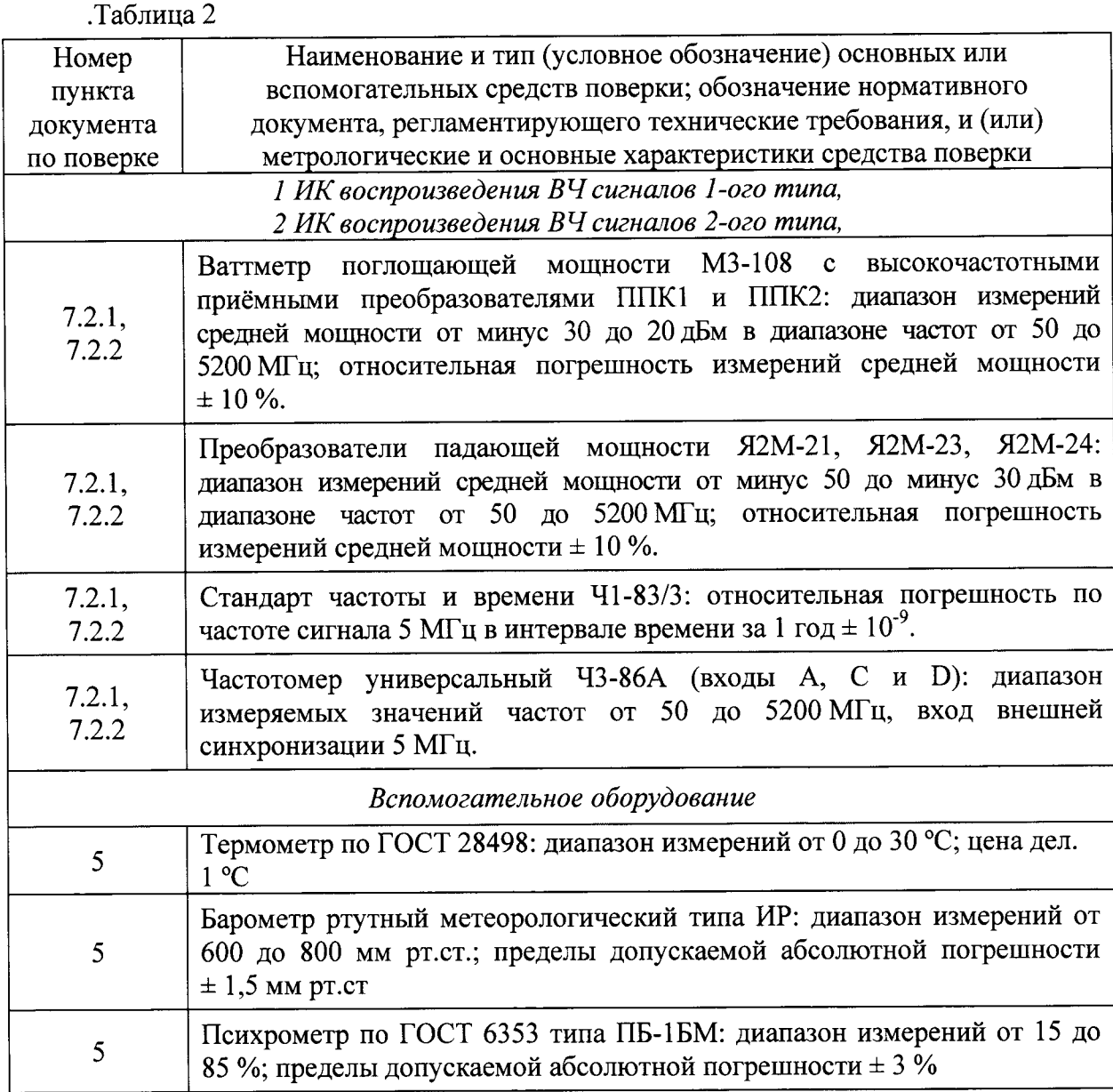

другие C<sub>H</sub> При допускается применять  $3.2$ проведении поверки удовлетворяющие по точности и диапазону измерения требованиям настоящей методики.

3.3 При поверке должны использоваться СИ утвержденных типов.

3.4 Используемые при поверке СИ должны быть поверены в соответствии с требованиями приказа Минпромторга России от 2 июля 2015 г. № 1815 и иметь действующее свидетельство о поверке (знак поверки).

3.5 Средства поверки и вспомогательное оборудование должны быть внесены в рабочее помещение не менее чем за 12 часов до начала поверки.

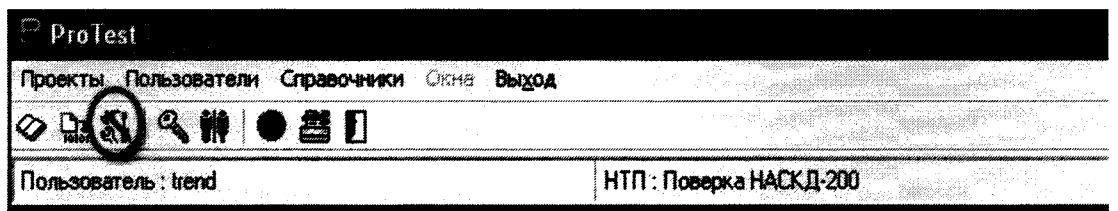

 $\overline{7}$ 

Рисунок 2 - Режим «тестирование устройств»

Далее будет предложено выбрать строки ниспадающих меню в двух, идущих друг за другом, окнах «Выбор тестируемого устройства». На рисунках 3 и 4 показан такой пример:

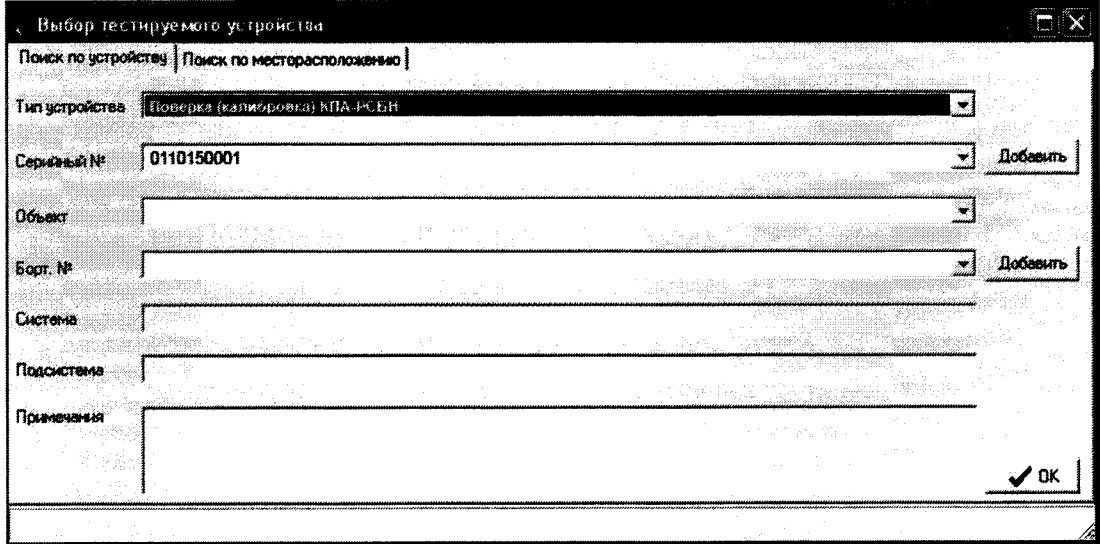

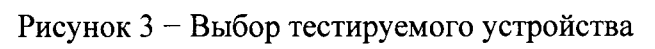

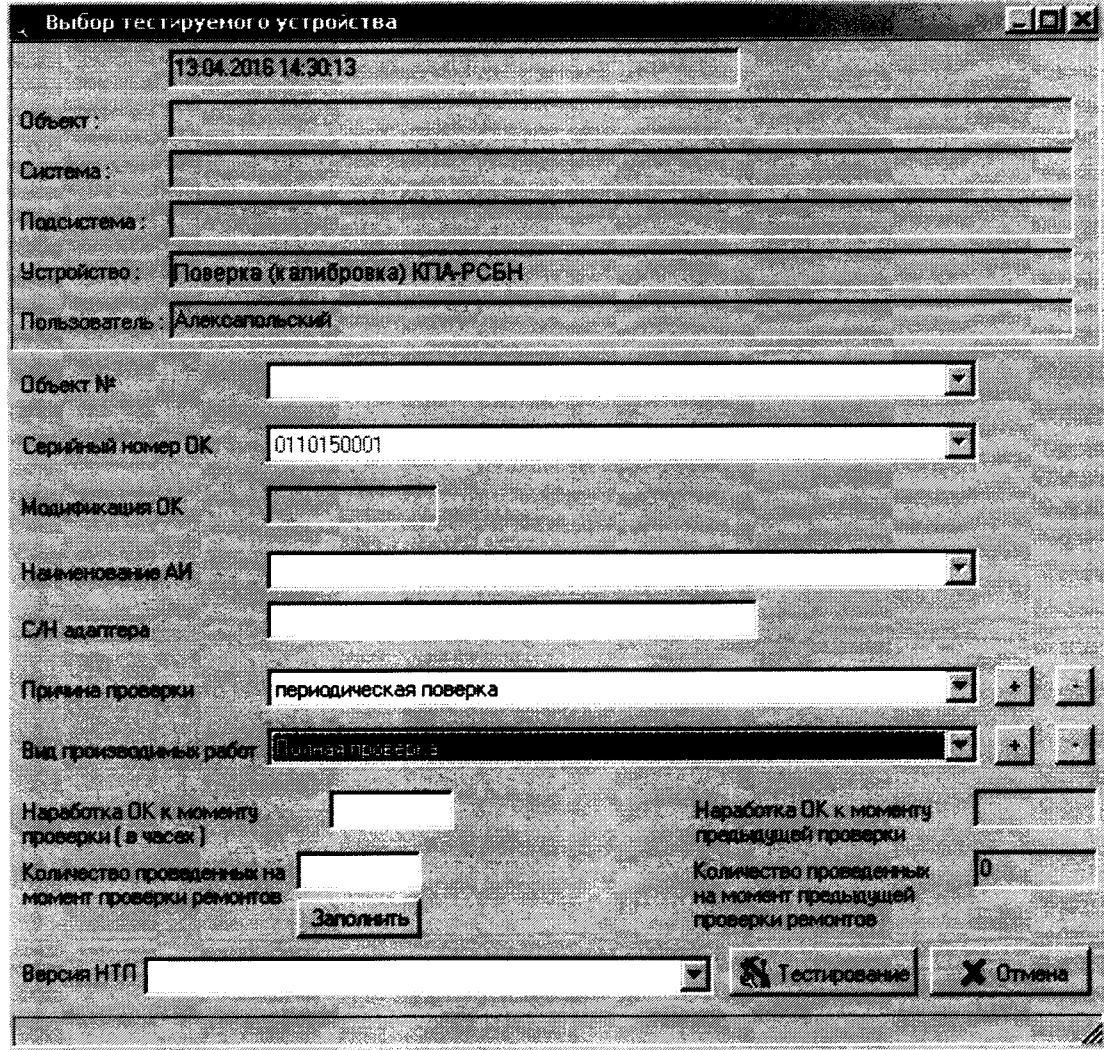

После этого необходимо выбрать продолжение поверки КПА-РСБН, убедившись, что КПА-РСБН включена в соответствии с руководством по эксплуатации. Данная операция отражена рисунком 5:

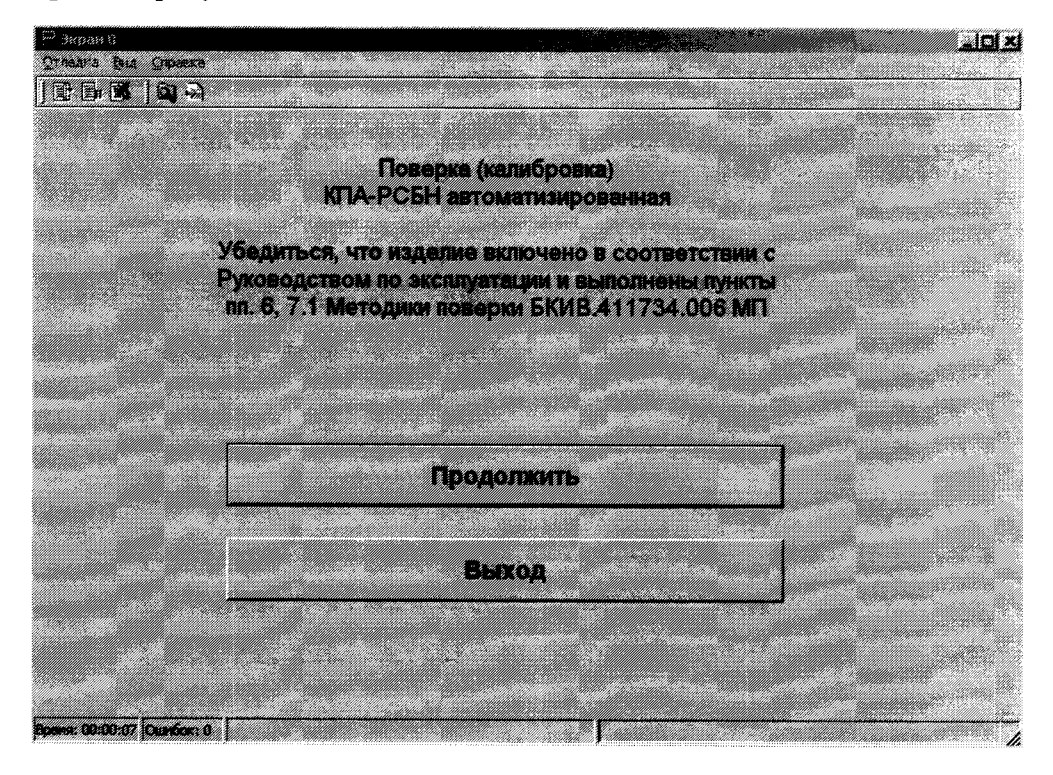

Рисунок 5 - Продолжение поверки КПА-РСБН.

Перейдя на экран выбора типа поверки, выбрать пункт «Поверка (калибровка) MX ИК воспроизведения ВЧ сигналов 1-ого типа», на рисунке 6 отмечено красным контуром.

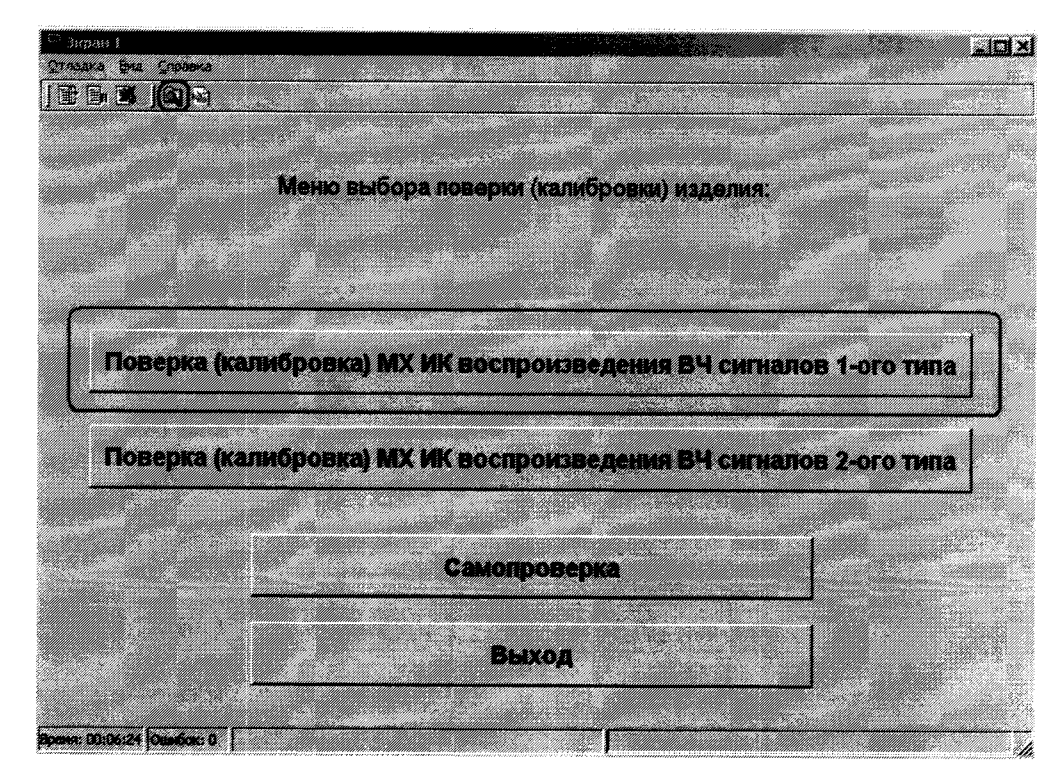

Рисунок 6 - Окно выбора типов поверки МХ ИК воспроизведения ВЧ сигналов 1-ого типа.

Далее выполнение методик поверки реализовано в автоматизированном режиме в оболочке ProTest в подпрограмме кПоверка (калибровка) МХ ИК воспроизведения ВЧ сигналов 1-ого типа». Для выполнения теста необходимо следовать указаниям вьцаваемым программой на экране ЭВМ.

7.2.2. Определение МХ ИК воспроизведения ВЧ сигналов l-ого типа.

После выполнения п.7.2.|. Настоящей методики поверки необходимо выбрать пункт «Поверка (калибровка) МХ ИК воспроизведения ВЧ сигналов 2-ого типа», на рисунке 7 отмечено красным контуром.

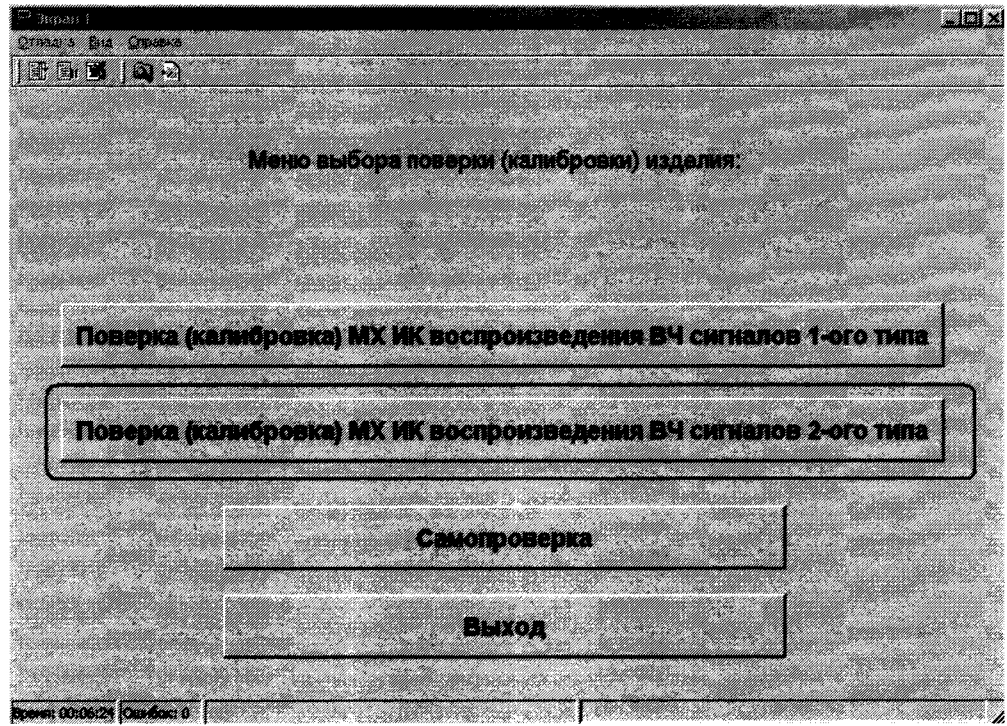

Рисунок 7 - Окно выбора типов поверки МХ ИК воспроизведения ВЧ сигналов 2-ого типа.

Далее выполнение методик поверки реализовано в автоматизированном режиме в оболочке ProTest в подпрограмме <Поверка (ка\_lrибровка) МХ ИК воспроизведения ВЧ сигналов 2-ого типа». Для выполнения теста необходимо следовать указаниям выдаваемым программой на экране ЭВМ.

## 7.2.3 Самотестирование КПА-РСБН

В случае успешного определения МХ ИК КПА-РСБН с помощью внешних средств поверки по пп. 7.2.1, 7.2.2 необходимо выполнить «Самопроверку», на рисунке 8 отмечено красным контуром.

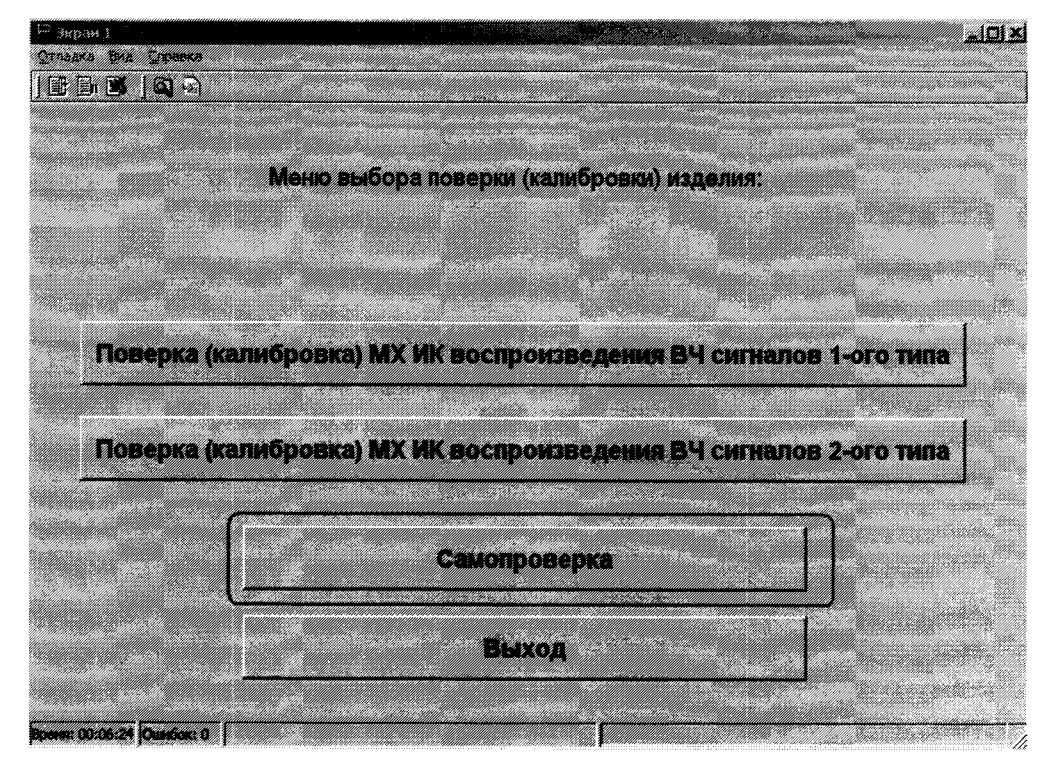

Рисунок 8 - Окно выбора самопроверки КПА-РСБН.

Далее выполнение самопроверки реализовано в автоматизированном режиме в оболочке ProTest в подпрограмме «Самопроверка». Для выполнения теста необходимо следовать указаниям выдаваемым программой на экране ЭВМ.

7.2.4 Анализ результатов поверки КПА-РСБН.

Результаты тестирования считаются положительными, если все тестовые проверки прошли успешно и в отчетах зафиксировано сообщение «ОШИБОК НЕТ», в противном случае, в отчете указывается число и место обнаружения ошибок в процедурах поверки, ИК, в котором обнаружены ошибки бракуются и проводятся работы в соответствии с инструкцией по поиску и устранению неисправностей. Для просмотра отчетов необходимо действовать согласно руководству по эксплуатации КПА-РСБН. Для быстрого вызова отчета по последнему выполненному тесту необходимо нажать кнопку «Отчет» на верхней панели окна программы ProTest, на рисунке 6 кнопка выделена синим контуром.

После устранения неисправностей ИК КПА-РСБН, проводится повторная процедура поверки ИК, в котором обнаружены ошибки с помощью внешних средств поверки.

Если повторно имеются сообщения об ошибках, то система бракуется и отправляется в ремонт.

7.2.5 Выключение КПА-РСБН после завершения поверки.

7.2.5.1 Выйти из программы ProTest. Для этого следует последовательно выйти из главного меню, смотреть рисунок 8-1 (выделено красным контуром):

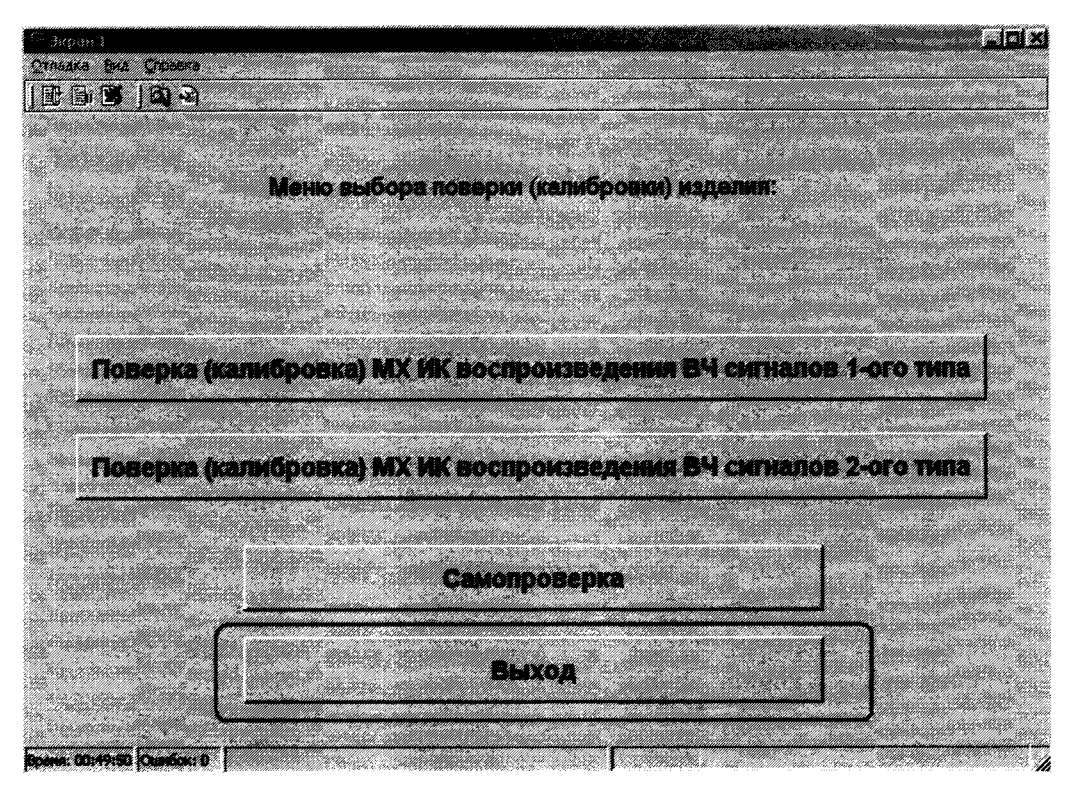

Рисунок 8-1 - Последовательность действий для выхода из главного меню

Для окончательного завершения работы с программой ProTest и КПА-РСБН необходимо после выхода из главного меню отключить все присоединительные кабели от КПА-РСБН и выбрать пункт «Завершение работы с изделием»

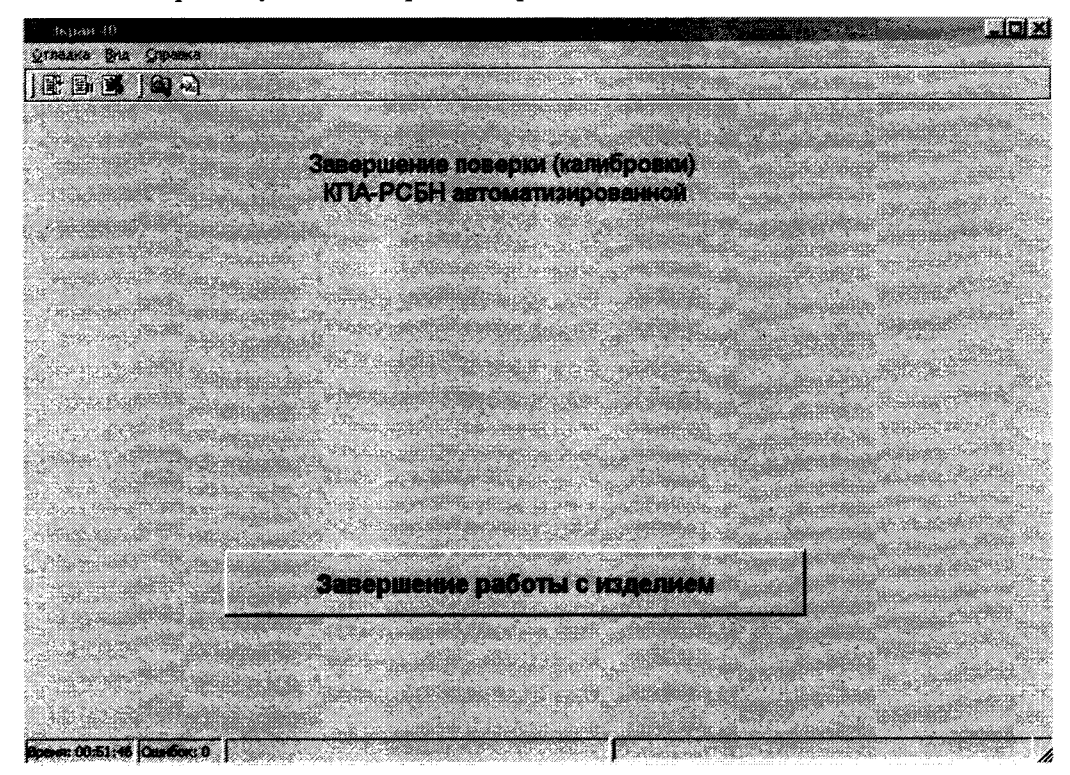

Рисунок 8-2 — Последовательность действий для завершения работы с изделием

7.2.5.2. Выключить КПА-РСБН в соответствии с руководством по эксплуатации.

## 7.3 ПРОВЕРКА КОНТРОЛЬНОЙ СУММЫ ИСПОЛНЯЕМОГО КОДА (ЦИФРОВОГО ИДЕНТИФИКАТОРА ПО)

 $7.3.1$ Осуществить проверку соответствия следующих заявленных идентификационных данных ПО:

- наименование  $\Pi$ O;

- идентификационное наименование ПО;

- номер версии (идентификационный номер) ПО;

- цифровой идентификатор метрологически значимой части ПО (контрольная сумма исполняемого кода);

- алгоритм вычисления цифрового идентификатора ПО.

Лля этого:

 $1. \quad B$ главном меню программы ProTest необходимо выбрать ПУНКТ "Конфигурация", далее "Отчёт разработчику".

2. В появившемся окне в таблице «Общие» напротив строки «md5 (реальный)» должен быть буквенно-цифровой код.

3. В вышеуказанном окне напротив строки «Версия ПроТест» указана версия ПК «ПроТест».

7.4.2 Результат подтверждения соответствия ПО считать положительными, если полученные идентификационные данные ПО (идентификационное наименование, номер версии, цифровой идентификатор) соответствуют идентификационным данным, записанным в таблице 1 «Описания типа средств измерений КПА-РСБН автоматизированные».

#### 8 ОБРАБОТКА РЕЗУЛЬТАТОВ ИЗМЕРЕНИЙ

Определение основной абсолютной погрешности напряжения  $\Delta$  рассчитывается по формуле (для примера приведены формулы при проверке значений напряжений):

$$
\Delta = F_{H3M} - F_{yCT},\tag{1}
$$

где  $F_{\mu 3M}$ – измеренное значение частоты, Гц;

 $F_{VCT}$  – установленное значение частоты, Гц.

Определение относительной погрешности частоты δ рассчитывать по формуле:

$$
\delta = \frac{F_{H3M} - F_{VCT}}{F_{VCT}} \cdot 100,\tag{2}
$$

где  $F_{H3M}$ – измеренное значение частоты, Гц;

 $F_{VCT}$  – установленное значение частоты, Гц.

При прохождении теста КПА-РСБН проводит измерения не менее пяти значений внутри заданного диапазона сигнала или не менее пяти значений в каждой полярности диапазона сигнала, включая нулевое значение сигнала. КПА-РСБН проводит сравнения максимальной абсолютной погрешности измерений с заданными пределами допускаемой абсолютной погрешности и выводит в протокол сообщение «ошибка» или «ошибок нет».

При отрицательном результате после проверки ИК КПА-РСБН в рабочем окне предложит повторить тестирование выбранного ИК. Испытатель может, проверив правильность подключения соединителей, повторить проверку данного ИК, или продолжить проверку следующего.

Результаты измерений заносятся автоматически в базу данных ПК «ПроТест».

#### 9 ОФОРМЛЕНИЕ РЕЗУЛЬТАТОВ ПОВЕРКИ

9.1 При положительных результатах поверки выдается свидетельство о поверке и наносится знак поверки в виде наклейки в соответствии с Приказом Минпромторга России № 1815 от 02.07.2015 г. (Приложение В).

9.2 В приложении (протокол) к свидетельству записывают основные параметры, определенные при поверке.

9.3 Реквизиты свидетельства о поверке, заносят в соответствующий раздел паспорта.

9.4 В случае отрицательных результатов поверки применение КПА-РСБН запрещается, и на неё выдается извещение о непригодности к применению с указанием причин забракования.

Compy Y B.B. CynpyHIOK Главный метролог ООО «КИА»